Operating Instructions

 $\begin{array}{c} \hline \end{array}$ 

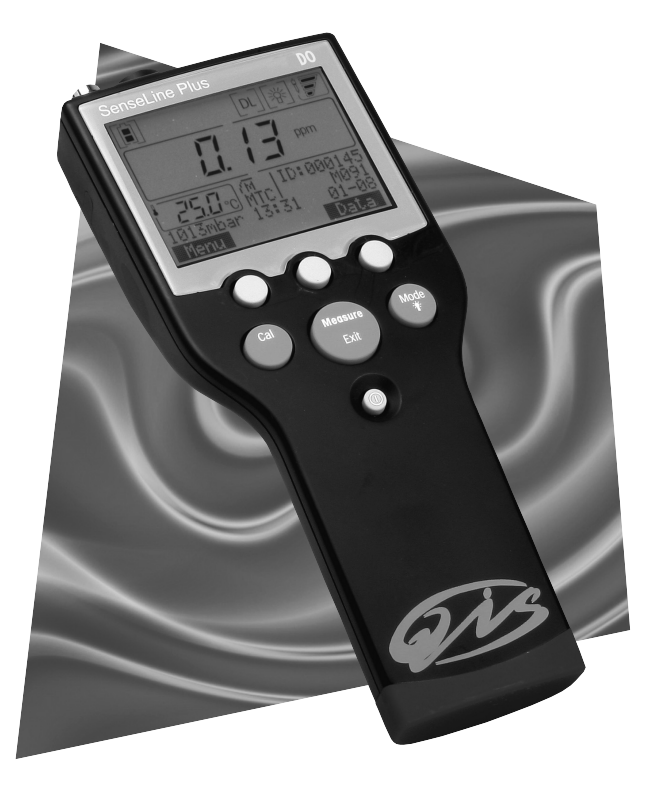

 $\begin{array}{c} \hline \end{array}$ 

 $\begin{array}{c} \hline \end{array}$ 

**SenseLine Plus Dissolved oxygen meter F450**

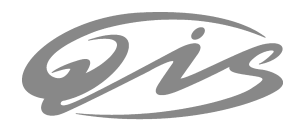

## **Contents**

## **Contents**

 $\overline{\phantom{a}}$ 

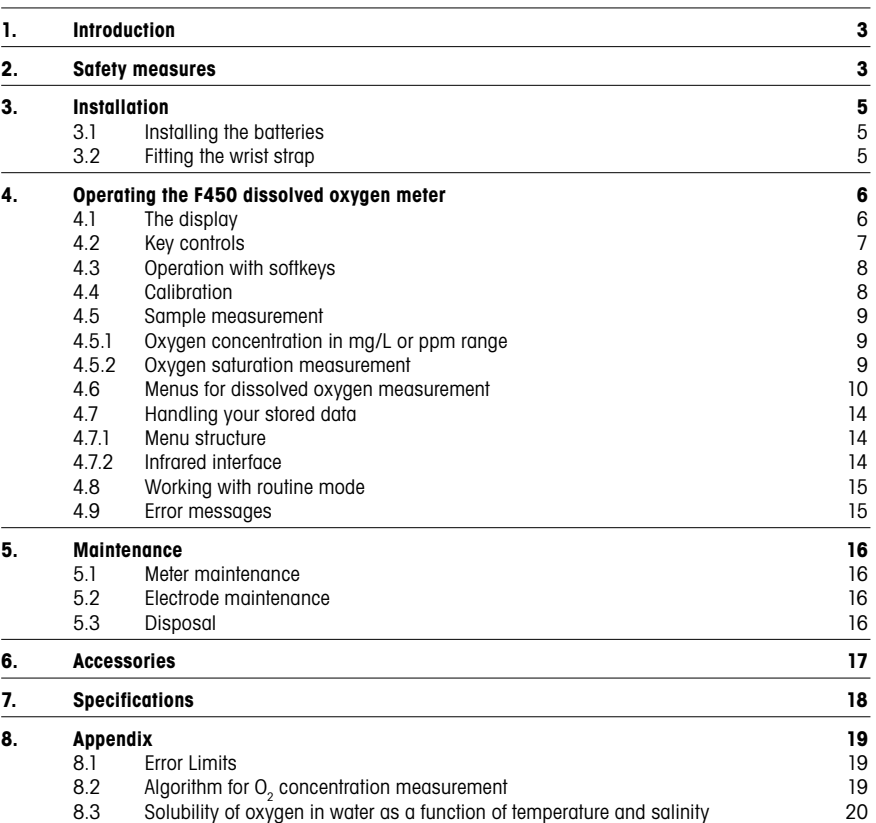

2 **2** Senseline Plus dissolved oxygen

 $\begin{array}{c} \hline \end{array}$ 

 $\overline{\phantom{a}}$ 

 $\overline{\phantom{a}}$ 

 $\begin{array}{c} \hline \end{array}$ 

## **1. Introduction**

Thank you for purchasing this high quality QiS portable meter. SenseLine is much more than just a series of portable meters with an excellent price/performance ratio. It is an ingenious concept that includes many exciting new features:

- IP67 rating: this applies to the instrument itself as well as to the sensors and the connections;
- optimum ease of use, making the operating instructions primarily a source of reference;<br>- excellent Eraonomics, as if the instrument were part of you:
- excellent Ergonomics, as if the instrument were part of you;
- option for regular equipment qualification, giving you full confidence that your measurement results are always accurate;

## **2. Safety measures**

### **Measures for your protection**

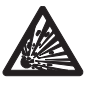

- Never work in an environment subject to explosion hazards! The housing of the instrument is not gas tight (explosion hazard due to spark formation, corrosion caused by the ingress of gases).

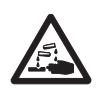

When using chemicals and solvents, comply with the instructions of the producer and the general lab safety rules!

### **Measures for your operational safety**

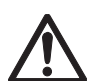

- Do not unscrew the two halves of the housing.

- Have the instrument serviced only by QiS Service!
- Dry off any liquids sprayed immediately! The instrument is not watertight.
- Exclude the following environmental influences:
	- powerful vibrations,
	- direct sunlight,
	- atmospheric humidity greater than 80%,
	- corrosive gas atmosphere,
	- temperatures below 5 °C and above 40 °C,
	- powerful electric or magnetic fields!

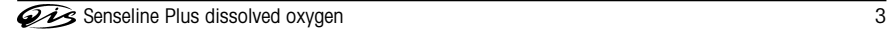

Installation

 $\begin{array}{c} \hline \end{array}$ 

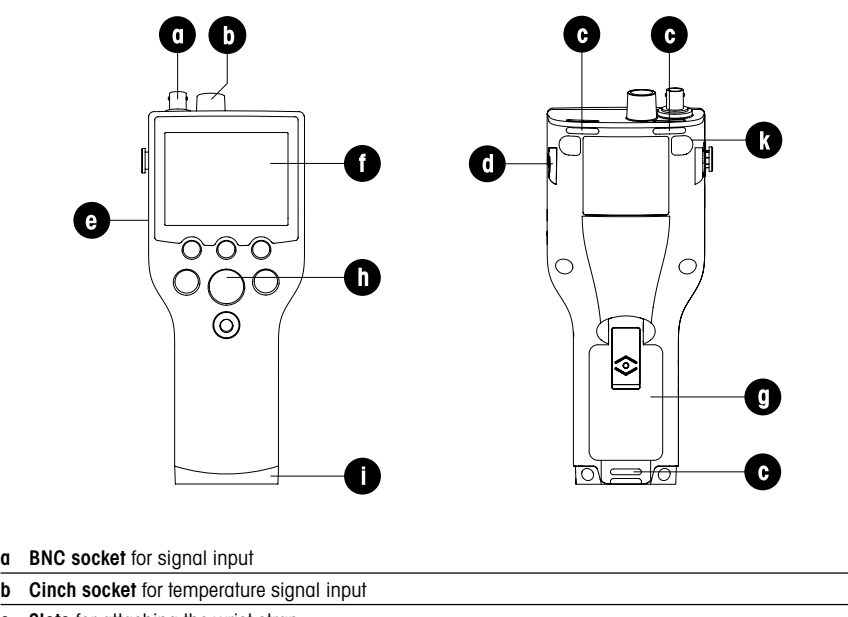

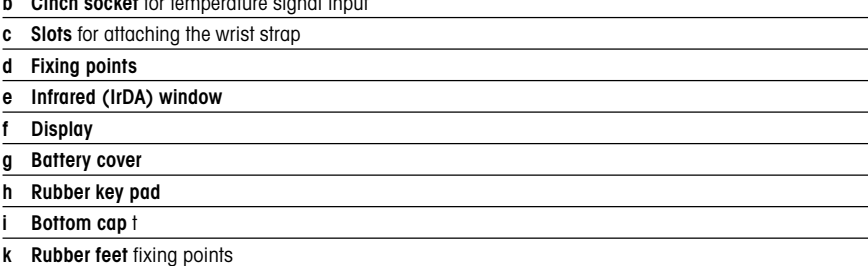

4 Senseline Plus dissolved oxygen

 $\begin{array}{c} \hline \end{array}$ 

## **3. Installation**

Carefully unpack the meter. Keep the calibration certificate in a safe place.

## **3.1 Installing the batteries**

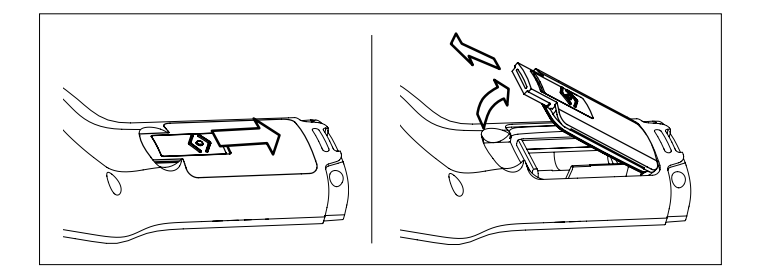

- 1. Push the button on the Battery cover in the direction of the arrow, hold the lid with two fingers and remove it, as shown;
- 2. Insert the batteries in the battery compartment;
- 3. Replace the Battery cover, and push back the button to fix the lid in place.

### **Note**

The IP67 rating requires the battery compartment to be perfectly sealed. The sealing ring around the Battery cover must be replaced if it is damaged in any way (SenseLine Sealing Kit, QA8110X).

## **3.2 Fitting the wrist strap**

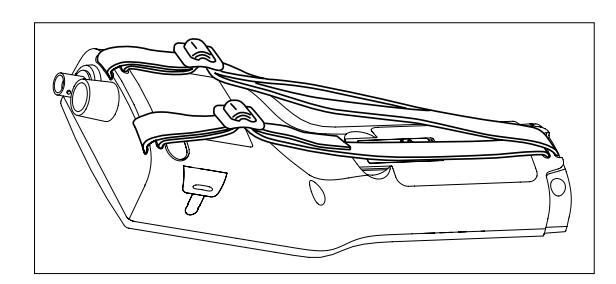

Fit the wrist strap as shown in the diagram.

## Operation

- **4. Operating the F450 dissolved oxygen meter**
- **4.1 The display**

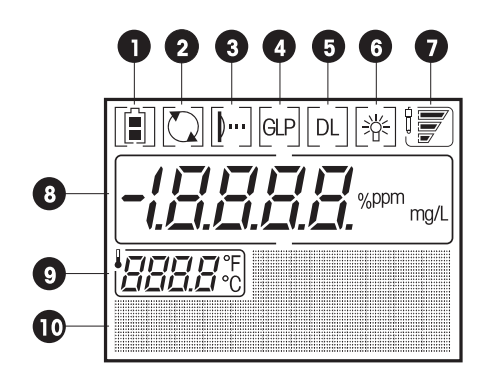

- 1 Battery status shows the condition of the batteries, fully charged, half-charged or fully discharged. (To replace batteries see Section 3.1)
- **2** Auto-off override, in default operation, the meter switches itself off after 15 minutes to prolong battery life. After switching off/on the auto-off is active again
- **3** IrDA infrared interface for data transfer to printer or PC (See Section 4.7)
- **4** GLP print-out is acitvated (See end of Section 4.6)

Electrode is in Electrode needs<br>good condition cleaning

- **5** Data Logging, timed interval reading is active, data is transferred to memory at a user-defined interval
- **6** Backlighting, meter switches on backlighting when any key is pressed
- **7** Electrode condition (for electrode maintenance, see section 5.2)

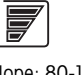

I

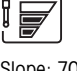

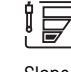

Slope: 80-125% Slope: 70-79% Slope: 60-69%<br>
Electrode is in Slockhode needs Blectrode needs replacing of membrane or the electrolyte

The frame blinks when the calibration reminder is on and a calibration is due.

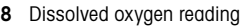

**9** Temperature

## **10** Dot matrix area

Operation

## **4.2 Key controls**

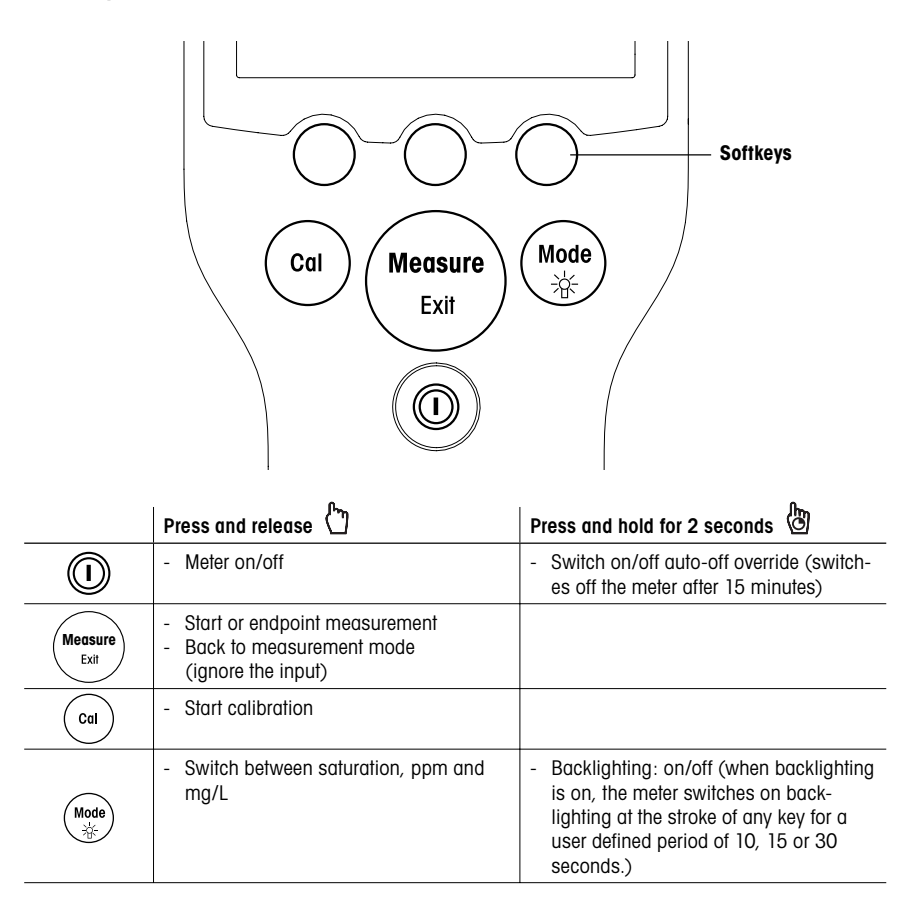

Operation / Calibration

## **4.3 Operation with softkeys**

The F450 dissolved oxygen meter has three softkeys. The functions assigned to them change during operation depending on the application. The assignment is shown on the bottom line of the screen.

Example: In the a measurement screen, the three softkeys are assigned as follows:

# Menu Store Store Data

measurement

Activate menu setting Store an endpointed Activate "Data" menu

The other soft key functions are as follows:

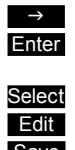

**Enter** Enter the highlighted menu **Exit** One level up in the menu tree Accept the entered value Select Select the highlighted function **in Scroll through the menu Edit** Change the settings **End** Store and quit menu Delete Delete the selected data **Yes** Confirm deletion

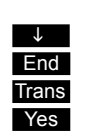

 $\rightarrow$  Move one digit to the right  $\rightarrow$  Increase value by one

Save Save the calibration data Transier data to printer or PC

#### **4.4 Calibration**

## **Preparing for calibration**

- Before performing a calibration, the sensor has to be connected to the instrument for at least 6 hours (polarization time).
- Before performing a calibration, the membrane must be examined for damage or contamination. If the membrane is dirty, clean carefully with a soft, moist cloth.

## **Performing a 1-Point calibration**

- For calibration in vapor-saturatied air (100%  ${\rm O}_2$ ) place the electrode in a bottle 1 cm above the water surface as shown in the graphic below.

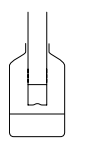

- Press then **Cal**. The meter endpoints according to the pre-selected endpoint settings after the signal has stabilized or after pressing **Measure**.
- Terminate calibration by pressing the **End** softkey. After the reading has endpointed, calibration results appear in the display.
- To use the calibration data for later measurements, press **Save**.
- To discard the calibration data, press **Cancel**.

#### **Performing a 2-Point calibration**

- Perform the first point calibration as described under "1-Point calibration".
- Place the DO sensor in the zero oxygen standard (QA802X) and press **Cal**. The meter endpoints ac-
- cording to the pre-selected endpoint settings after the signal has stabilized or after pressing **Measure**. - End calibration by pressing the **End** softkey. After the reading has endpointed, the calibration results appear in the display.
- To use the calibration data for later measurements, press **Save**.
- To discard the calibration data, press **Cancel**.

#### **Note**

- To ensure the most accurate dissolved oxygen readings, it is advisable to calibrat regularly.
- For the 1point-calibration, the sensor must be removed from the medium, gently cleaned and dried. Water droplets on the membrane must be removed because they prevent the sensor from being correctly calibrated.
- Zero point calibrations are frequently a source of error. Due to the very low zero current of QiS sensors, zero point calibration is unnecessary even for measurement at low oxygen concentrations.

#### **4.5 Sample measurement**

## **4.5.1 Oxygen concentration in mg/L or ppm range**

Place the DO sensor in the sample and press **Measure** to start the measurement: the decimal point blinks. The display shows the oxygen concentration of the sample in mg/L. The automatic endpoint **A** is the meter's default setting. When the sensor output has stabilized, the display automatically freezes, and A appears.

Select automatic, manual or timed end-pointing method in the menu under "2. Set meas." in "1. EP Format".

To manually endpoint a measurement press **Measure**, the display freezes and Mappears. If the timed endpointing method is selected, the display freezes automatically after the set time has elapsed and *T* appears

#### **Note**

For stability criterion of automatic endpoint algorithm (**A**) see Section 4.6.

#### **4.5.2 Oxygen saturation measurement**

To perform an oxygen saturation measurement in %, follow the same procedure as for an oxygen concentration in mg/L or ppm measurement. Press **Mode** to switch between oxygen concentration in mg/L, ppm and oxygen saturation measurement modes.

 $\overline{\phantom{a}}$ 

## **4.6 Menus for dissolved oxygen measurement**

The Senseline Plus F450 dissolved oxygen meter allows you to perform four different types of measurement: ppm, mg/L, and %. To switch to the measurement mode you require, press **Mode**.

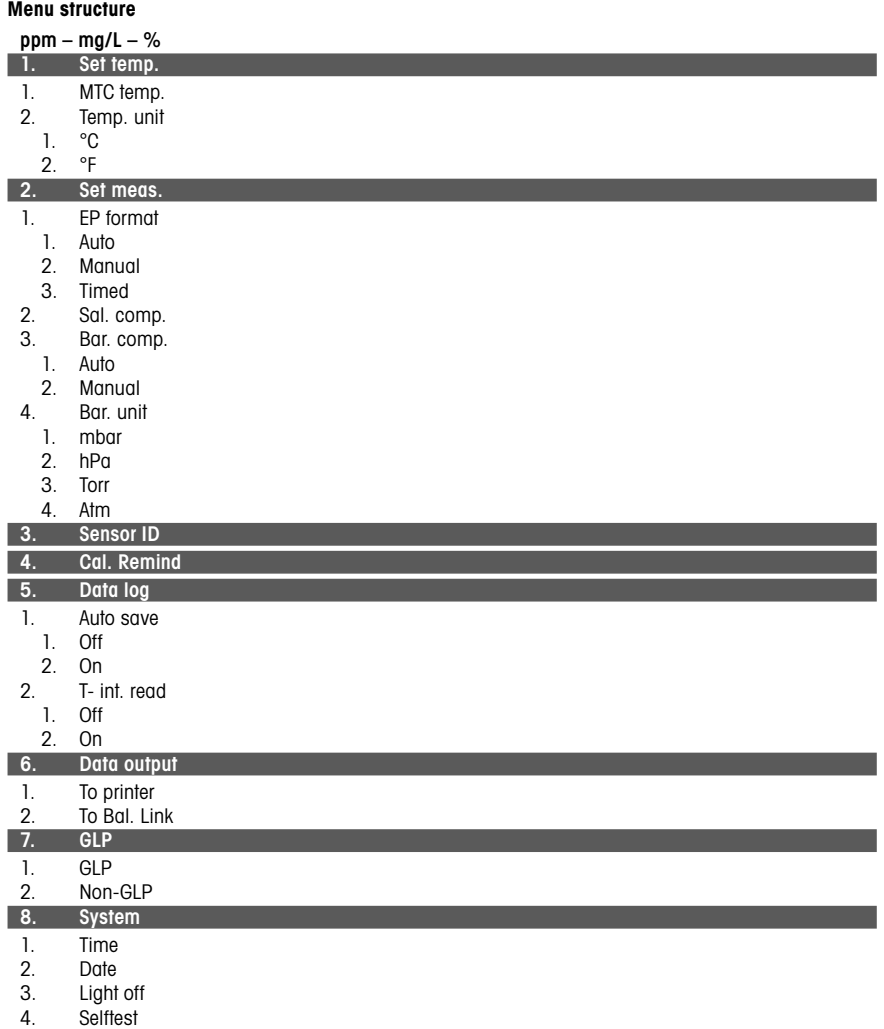

## **Set temp.**

**Set MTC temperature**

If the meter does not detect a temperature probe, it automatically switches to the manual temperature compensation mode and MTC appears. In this case the temperature of the sample has to be entered in the Set MTC menu (0 °C...60 °C). The meter calculates the temperature-adjusted electrode slope using this temperature and shows the temperature-compensated value in the measurement display.

#### **Note**

For better accuracy, we recommend the use of either a built-in or a separate temperature probe. If a temperature probe is used, the ATC symbol and the sample temperature are displayed.

## **Set meas.**

## **EP format**

With this menu you can choose between one of three different types of endpoint formats:

#### "Auto"

Automatic endpoint  $\Lambda$  is a special algorithm that determines the end of an individual reading, depending on the behavior of the sensor used.

#### **Stability criterion for dissolved oxygen measurements**

The meter will endpoint if the signal changes less than 0.052 nA in 30 seconds.

#### "Manual"

Manual endpoint M means the meter never endpoints the reading unless the user manually presses the **Measure** key.

# **Note**

"Timed"

Every measurement can be endpointed manually by pressing the **Measure** key. The meter then displays .

With the timed endpoint F, the reading is ended automatically when the set time period has elapsed.

The table below shows how the entpoint format is displayed in the course of the measurement.

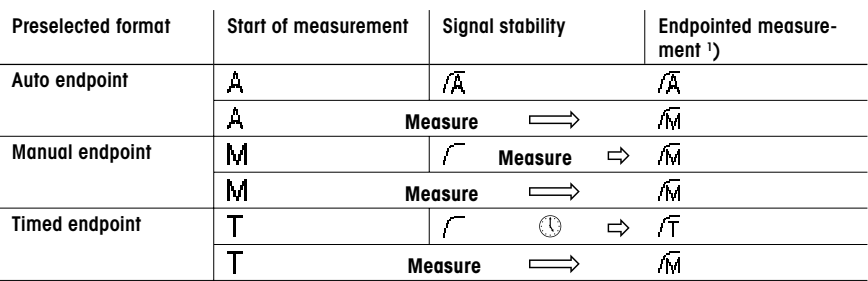

<sup>1</sup>) The actual enpoint format (last column) not the preselected is stored with the data.

"Sal. comp." (Salinity compensation)

A salinity correction is required in the oxygen concentration measurement of samples with a salt content of more than 1 ppt. The meters does the correction automatically after you have entered the ion concentration in this menu (salinity range from 0.0 to 70.0 ppt  $\hat{=}$  70 g/L).

"Bar. comp." (Barometric compensation)

A barometric compensation is required in the oxygen concentration measurement and calibration. Auto: The F450 meter can automatically determine the current pressure by means of a integrated pressure sensor.

Manual: User can enter the absolute ambient atmospheric pressure.

"Bar. unit" (Barometric unit) There are four barometric units available for barometric reading: mbar, hPa, Torr and Atm.

Every unit can be calculated from the standard unit Pa using the following formulas:

mbar  $= hPa = 100 Pa$ Torr = 133.322 Pa Atm = 101325 Pa

#### **Sensor ID**

You can set an 8-digit, numerical sensor ID. In the GLP mode, the sensor ID will be assigned to each calibration and measurement value. This allows you to trace back data.

#### **Cal Remind**

If you choose calibration reminder "ON", you are reminded to perform a new calibration after a certain user defined interval (maximum 9999 h) has elapsed. In this case i blinks.

#### **Data log**

The F450 is designed to store up to 200 sets of measurement data in the memory.

#### **Auto Save**

"Auto Save" logs automatically every end-pointed reading A, M & F to the memory. If "Auto Save" is set to **Off**, the **Store** softkey appears in the measuring screen. You can then manually store endpointed data by pressing this softkey.

#### **T-int. read (Timed-interval reading)**

With timed-interval reading, a reading is stored to memory every time after a certain inteval (3 – 9999 s) defined in the menu has passed. You may stop the reading by pressing **Measure**. When timed-interval reading is "on", DL is shown on the display.

For readings lasting longer than 15 minutes, switch off the auto-off function by pressing and holding down  $\oslash$  for two seconds.

When working in the timed-interval reading mode, you can define the length of the measurement period by selecting the appropriate endpoint mode  $(A, A)$  and  $(T)$  in the menu "2. Set meas." under the item "1. EP format".

#### **Data output**

Data stored in the instrument's memory can be transferred to the QiS printer or PC through the infrared interface.

#### **GLP**

You can choose between two different data formats when outputting the data from memory: GLP ON or GLP OFF:

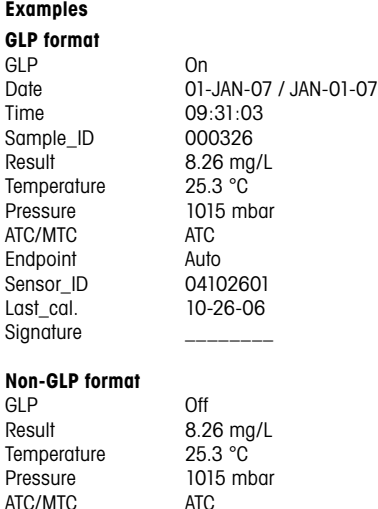

### **System**

Endpoint Auto

## "Light off"

You can define the period (10 s, 15 s, 30 s) after which the back lighting switches of automatically.

## **Note**

The light function can be turned on/off by just pressing and holding the  $\divideontimes$  button.

## "Self test"

This menu item starts the self diagnosis routine. The meter displays the full screen first, then each icon blinks one after the other. This way you may check whether all icons are shown regularly. The final step is to check that the keys are functioning correctly. This requires user interaction.

You are now requested to press the seven function keys on the keypad one by one in any order: after pressing a key, an icon disappears from the display; continue to press the other keys until all the icons have disappeared.

When self diagnosis has been terminated succesfully the meter returns to the system menu. If errors are reported contact QiS Service

## **Note**

You have to finish pressing all the seven keys within two minutes, otherwise "Self test failed!" appears, and you will have to repeat the procedure.

Handling your stored data

## **4.7 Handling your stored data**

## **4.7.1 Menu structure**

To access the memory, press the **Data** softkey.

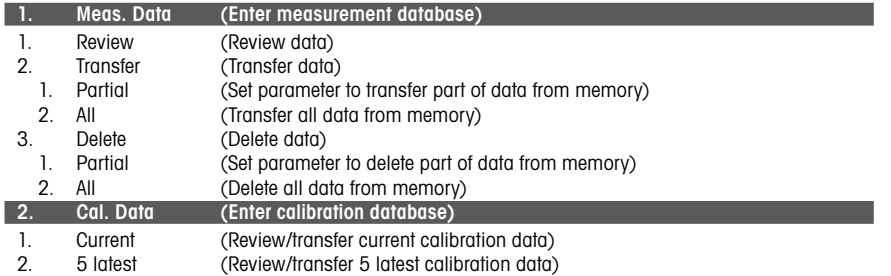

## **4.7.2 Infrared interface**

With Senseline Plus it is possible to transfer either all data or a user defined series of data from the memory to a QiS printer or to a PC. The data transfer goes via the IR interface on the left side of the meter. The following descrpitions show how to proceed with the different configurations:

- Data transfer from Senseline Plus to a printer is done using an IR-RS232 adapter (QA8580X). To prepare for data transfer connect the RS232 plug to the corresponding interface on the backside of the printer and point the instrument's IR window to the IR receiver on the other end of the adapter cable. Start data transfer in the data menu.
- For data transfer from Senseline Plus to a PC two different ways are possible:
	- direct transfer via an IrDA interface on your PC
	- transfer via IR-RS232 adapter (QA8580X)

Open Hyper Terminal or BalanceLink. Adjust the settings for data transfer as follows:

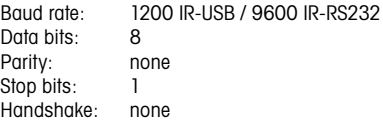

Connect the adapter to the PC and/or point the IR window of the meter to the receiver. Start the data transfer by selecting the transfer item in the data menu.

14 **The Contract of the Contract of the Contract of Senseline Plus dissolved oxygen** 

#### **4.8 Working with routine mode**

The Senseline Plus meter has two working modes:

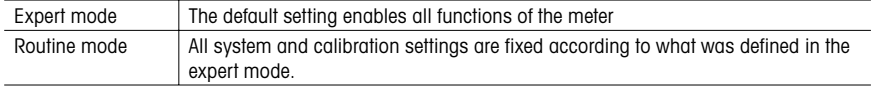

In the routine mode the meter only allows the following functions:

- Calibrating and measuring
- Editing the MTC temperature
- Storing, viewing and printing data

#### **Activation of the routine mode**

To change to the routine mode, switch off the meter. Press **Measure**, **Mode** and the **right** softkey simultaneously. The meter now allows you to select the working mode.

Select "1. Routine" and confirm by pressing **Select**. The meter switches itself off automatically. Switch on the meter by pressing **On/Off**. From now on you can work safely without the risk of unintentionally changing settings or deleting data.

#### **Activation of expert mode**

To enable all functions, switch off the meter and press **Measure**, **Mode** and the **right** softkey simultaneously.

Select "2. Expert" and confirm by pressing **Select**. The meter switches itself off automatically. Switch on the meter by pressing **On/Off**. You now have access to all menu functions again.

#### **Note**

The concept of the two working modes is a GLP feature that ensures that important settings or stored data cannot be unintentionally changed under routine working conditions.

## **4.9 Error messages**

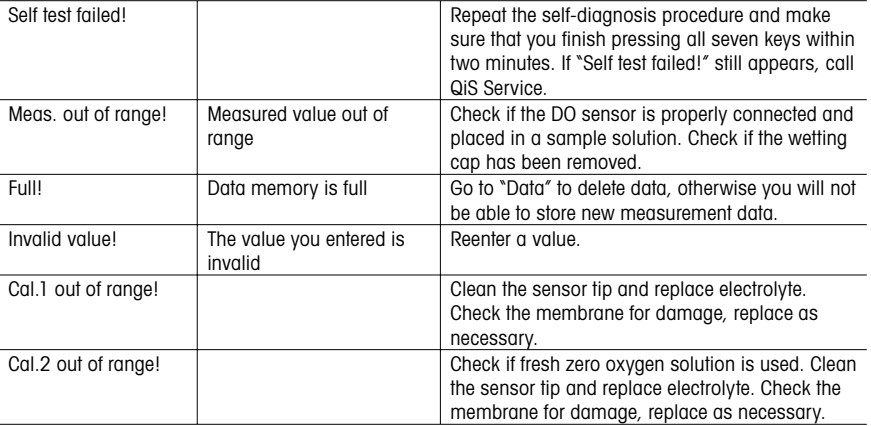

Maintenance

## **5. Maintenance**

## **5.1 Meter maintenance**

Never unscrew the two halves of the housing.

The SenseLine series instruments do not require any maintenance other than an occasional wipe with a damp cloth and the replacement of used-up batteries.

The housing is made of acrylonitrile butadiene styrene/polycarbonate (ABS/PC). This material is attacked by some organic solvents, such as toluene, xylene and methyl ethyl ketone (MEK). Any spillage should be wiped off immediately.

## **5.2 Electrode maintenance**

When used in water applications, the sensor is designed to require minimal service. However in some case it can be necessary to recalibrate the sensor or to change the electrolyte or the membrane.

## **5.3 Disposal**

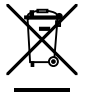

In conformance with the European Directive 2002/96/ EC on Waste Electrical and Electronic Equipment (WEEE) this device may not be disposed of in domestic waste. This also applies to countries outside the EU, per their specific requirements.

Please dispose of this product in accordance with local regulations at the collecting point specified for electrical and electronic equipment.

If you have any questions, please contact the responsible authority or the distributor from which you purchased this device.

Should this device be passed on to other parties (for private or professional use), the content of this regulation must also be related.

Thank you for your contribution to environmental protection.

## Accessories

## **6. Accessories**

 $\overline{\phantom{a}}$ 

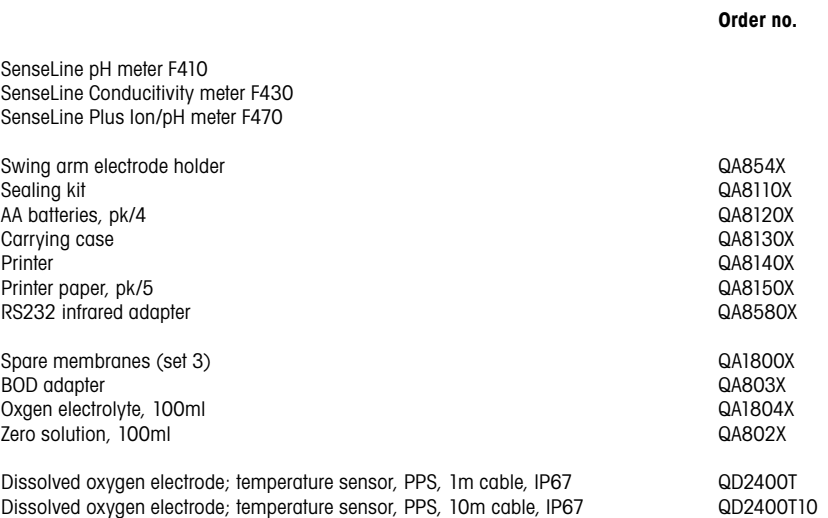

Specifications

 $\begin{array}{c} \hline \end{array}$ 

## **7. Specifications**

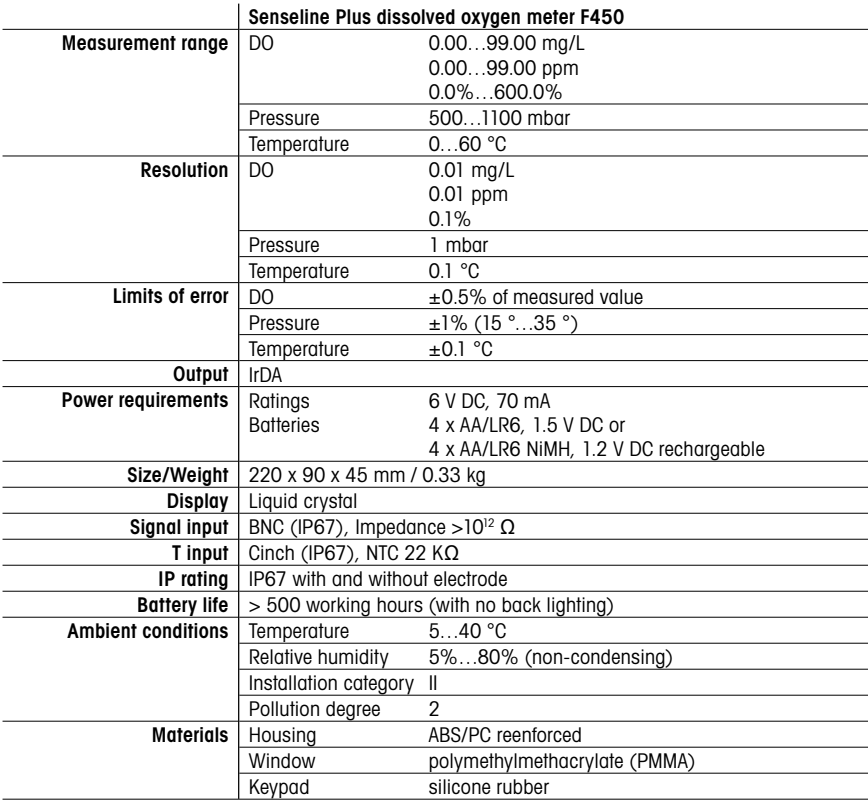

18 **and 18** Senseline Plus dissolved oxygen

 $\begin{array}{c} \hline \end{array}$ 

 $\overline{\phantom{a}}$ 

## Appendix

## **8. Appendix**

## **8.1 Error Limits**

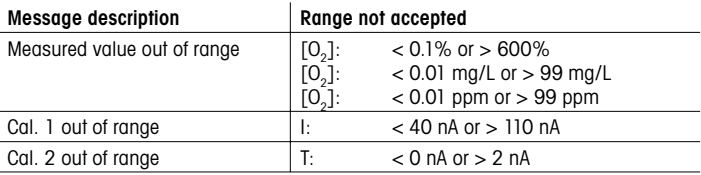

## 8.2 Algorithm for O<sub>2</sub> concentration measurement

The (reading in ppm or mg/L) is given by the following equation:

$$
c = \frac{1 - I_0}{S_L} \cdot \frac{[c_s(p_n) - (Sal \cdot F(T))}{X_{0_2} \cdot (p_n - p_w)}
$$

- I converted sensor current during measurement
- $I_0$ :  $I_0$ : sensor residual current (assumed to be zero)<br>c: O concentration (ppm or mg/L)
- c:  $O_2$  concentration (ppm or mg/L)
- $\mathbf{c}_\mathrm{s}$ : :  $O_2$  solubility in water (mg/L) at  $p_{n'}$  see Section 8.3
- $p_{n}$ : standard pressure (1013 mbar)
- $p_w$ : water vapor pressure at calibration temperature (mbar)<br> $X_{02}$ : molar ratio of O<sub>2</sub> in calibration gas (in air equal to 0.20
- $\mathsf{X}_{\mathrm{o}2}$ :  $\;\;$  molar ratio of  $\mathsf{O}_2$  in calibration gas (in air equal to 0.2095)
- $S_L$ :<br>Sal: sensor slope (pA/mbar)
- salinity of measuring solution (g/kg)
- F(T): temperature dependant salinity correction factor, see Section 8.3.

To calculate the saturation [%], the term

$$
[c_s(p_n) - (\text{Sal} \cdot \text{F} (T))]_{\text{ is replaced by 100\%}}
$$

 ${\sf S}_{\sf L}$  the sensor slope is determined in the calibration using the following equation:

$$
S_{L} = \frac{(I_{col} - I_{o})}{X_{o_2} \cdot [p_{col} - (rH \cdot p_w)]}
$$

## Appendix

- $S_{L}$ : sensor slope (pA/mbar)
- I<sub>cal</sub>: converted sensor current during calibration
- $I_0$ : sensor residual current (assumed to be zero)
- $\mathsf{X}_{\mathrm{o}2}$ :  $\;\;$  molar ratio of  $\mathsf{O}_2$  in calibration gas (in air equal to 0.2095)
- $p_{\text{cal}}$ : pressure of calibration gas (air pressure, in mbar)<br>rH: relative humidity of calibration gas (0.0...1.0)
- relative humidity of calibration gas (0.0...1.0)
- $p_w$ : water vapor pressure at calibration temperature (mbar)

## **8.3 Solubility of oxygen in water as a function of temperature and salinity**

according to EN 25 814 and UNESCO tables (partly extrapolated)

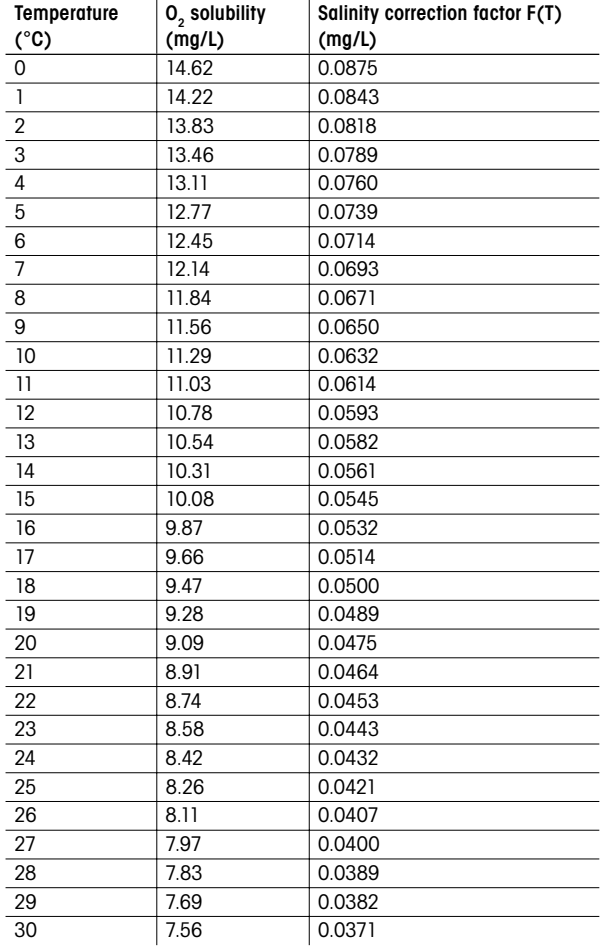

Appendix

 $\overline{\phantom{a}}$ 

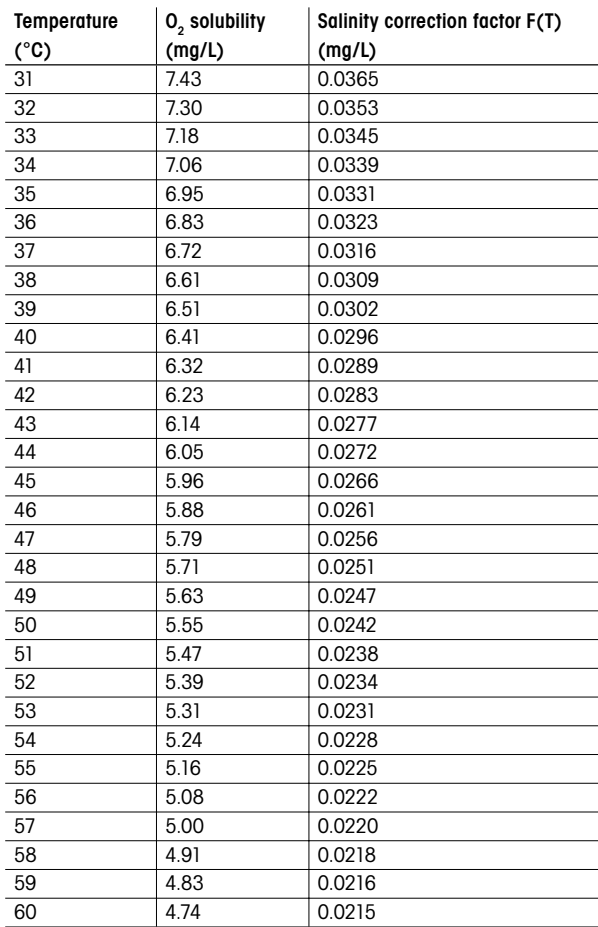

 $\overline{\phantom{a}}$ 

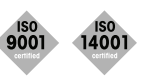

**Quality certificate.** Development, production and testing according to ISO9001. Environmental management system according to ISO14001.

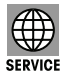

**Worldwide service.** Our extensive service network is among the best in the world and ensures maximum availability and service life of your product.

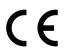

**European conformity.** The CE conformity mark provides you with the assurance that our products comply with the most recent EU directives.

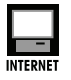

**On the Internet.** You will quickly find lots of essential information about our products, our services, and our company at **http://www.q-i-s.net**

**Bredaseweg 108a 4902 NS Oosterhout, NL PO Box 173 4900 AD Oosterhout, NL T. +31 (0)162 47 14 85 F. +31 (0)162 47 14 86 info@q-i-s.net www.q-i-s.net**

Subject to technical changes and to the availability of the accessories supplied with the instruments. Version 2007-01